## Connecting feature and system models

When you start a pure::variants project for the first time, connect the feature model in pure::variants and the system model in a modeling tool as described below.

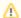

## **Prerequisites**

- pure::variants software is integrated with your modeling tool.
- A feature model is defined in the pure::variants program.
- A system model (a superset or 150% model) is defined in a modeling tool.

## To connect feature and system models

- 1. In pure::variants, open the feature model. In the modeling tool, open the system model.
- 2. In pure::variants, specify the feature project:
  - a. In the Variant Project view, right-click your model folder and select New > Family Model.

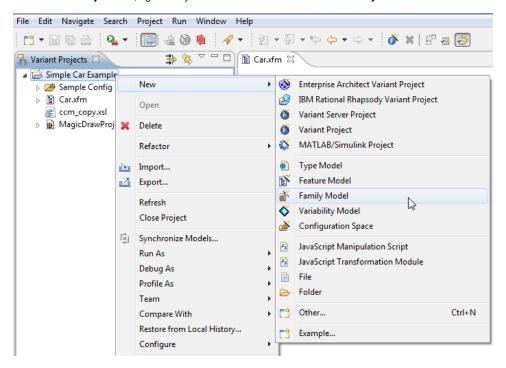

- b. In the Family model name box, type the name of a family model and click Finish.
- c. Create a Component. In the Family Model Editor pane, right-click the created family model and select New > Component.

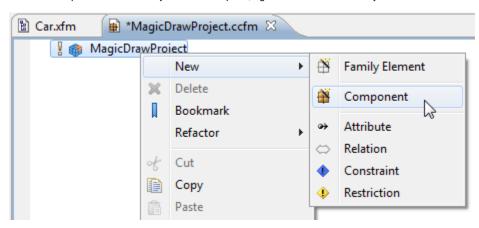

d. In the New Element dialog, type a Component name and click Finish.

- e. Create a MagicDraw project:
  - If a system model is local, in the Family Model Editor pane, right-click the created Component and select **New > MagicDraw Project**. In the open dialog, specify the .mdzip file of your system model as the **file** value. Click **Finish** when you are done.
  - If a system model is in a server, TBD.
- 3. In the modeling tool, set the pure::variants focus. Switch to the modeling tool. In the **pure::variants** window, click the **Open a pure::variants**Model button and browse through your file system to open the pure::variants configuration file.

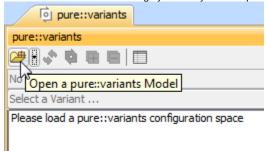